# Ohio Relay Customer Profile

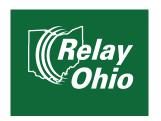

The Customer Profile form allows you to list your preferences for calls, such as:

- Frequently dialed numbers
- Emergency numbers
- Preferred gender of operator
- Announcing relay service

As a consumer, you have flexibility in updating your preferences at any time.

For more information, visit **ohiorelay.com/customer-profile** 

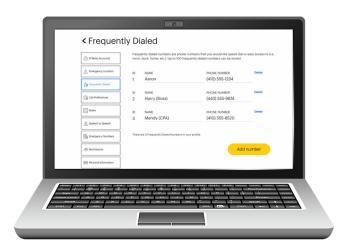

## How to Set Up your Customer Profile

If you already have a Customer Profile, see "How do I get in my Customer Profile?" on the back of this flyer.

Below are two options of filling out your Customer Profile.

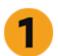

### **Customer Profile Online**

- Go to mysprintrelay.com
- Click **Register** on the top menu bar
- Fill out your information and follow instructions
- Make sure that you write down your new username and password
- A confirmation email will be sent to you

| Register New Account                  |                 |  |
|---------------------------------------|-----------------|--|
| Address Information                   |                 |  |
| LEGAL FIRST NAME                      | LEGAL LAST NAME |  |
| HOME ADDRESS 1* (NO P.O. Boxes)       |                 |  |
| HOME ADDRESS 2                        |                 |  |
| спу                                   | STATE ZIP CODE* |  |
| email address'<br>youremail@email.com |                 |  |
| DATE OF BIRTH   MM/DD/YYYY            |                 |  |
| CONTACT PHONE NUMBER* (000) 123-4567  |                 |  |

## 2

#### **Contact Customer Care**

You can set up your Customer Profile by contacting Sprint Accessibility Care at:

- (800) 676-3777 (TTY/Voice)
- (800) 676-4290 (Spanish TTY/Voz)
- (877) 787-1989 (Speech-to-Speech only)
- (866) 931-9027 (Voice Carry-Over only)
- accessibility@sprint.com (Email)

Representatives will take your request and can set up your profile while you are on the phone or send you a form to complete.

They are also available to answer any questions you may have.

# Ohio Relay Customer Profile

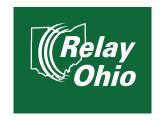

### **How do I get in my Customer Profile?**

- 1
- Go to mysprintrelay.com
- Log in with your username and password
  If you haven't registered, read "How to Set Up your Customer Profile?" on the
- Click Sign In.

back of this flver.

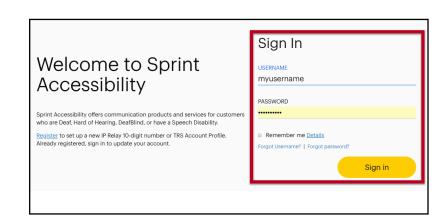

2

 Click Customer Profile in the upper right corner of the Sprint IP screen.

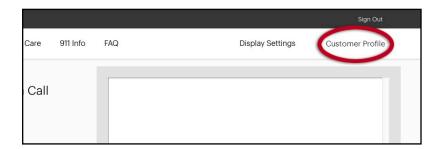

- 3
- You are now on the Customer Profile. There are tabs on the left side that include:
  - Emergency Location
  - Frequently Dialed
  - Call Preferences
  - Notes
  - Speech to Speech
  - Emergency Numbers
  - Permissions
  - Personal Information
  - Account Security
  - Print User Account

For more information, visit **ohiorelay.com/customer-profile** 

| ① IP Relay Numbers   | Update Preference                                                  | S                                                                 |
|----------------------|--------------------------------------------------------------------|-------------------------------------------------------------------|
| M Emergency Location | GENDER PREFERENCE None  •                                          |                                                                   |
| Frequently Dialed    | INCOMING CALLS English                                             |                                                                   |
| Call Preferences     | ANSWER TYPE                                                        |                                                                   |
| Notes                | VOICE CARRY OVER ▼                                                 |                                                                   |
| Speech to Speech     | Call Handling                                                      |                                                                   |
| Emergency Numbers    | Announce Relay                                                     | Allow long hold times                                             |
| PR Permissions       | <ul><li>Explain Relay</li><li>Describe background sounds</li></ul> | <ul><li>No typing corrections</li><li>No abbreviations</li></ul>  |
| Personal Information | <ul><li>Tone of voice</li><li>Type Recordings</li></ul>            | <ul><li>Confirm Preferences</li><li>Use Braille Display</li></ul> |
| Account Security     | Type slowly                                                        |                                                                   |